## Postup zřízení testovací datové schránky

Dokument popisuje postup zřízení testovací datové schránky, která je potřeba pro zprovoznění přístupu na prostředí INT1 jakožto autentizační prostředek pro registraci subjektu na Portále IS DMVS.

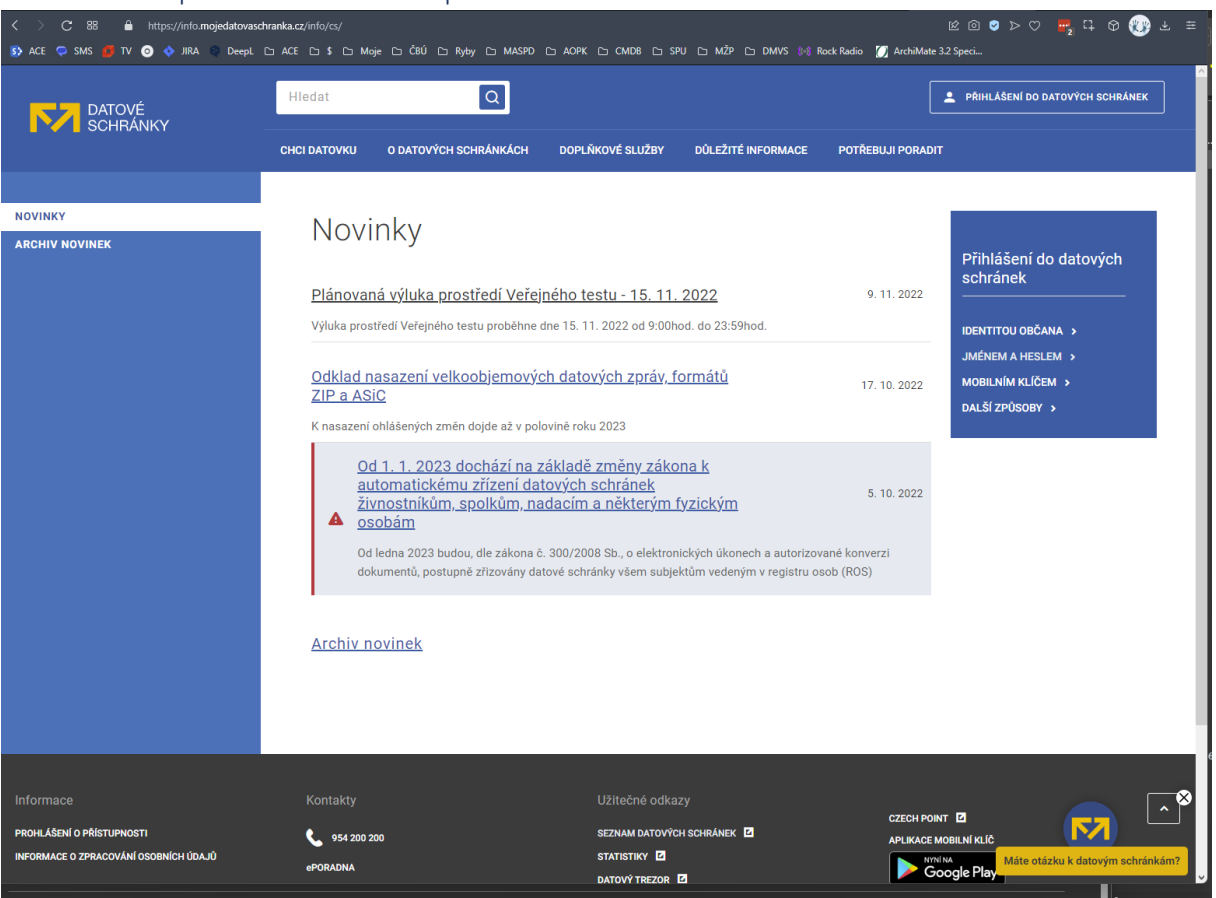

#### 1. Uživatel se přihlásí do libovolné provozní datové DS:

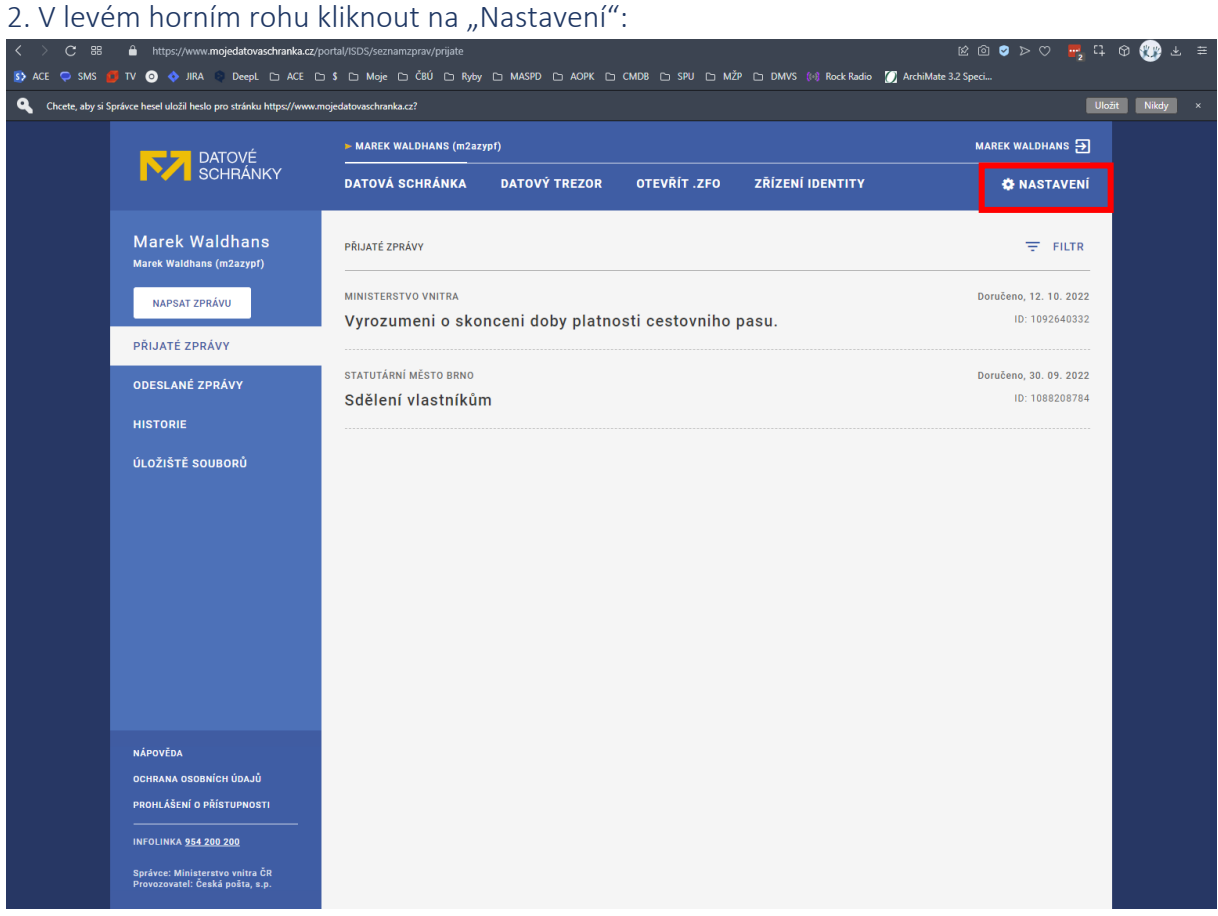

3. V pravém menu zvolit "Pro vývojáře" a následně kliknout na "Zřídit schránku v testovacím prostředí"

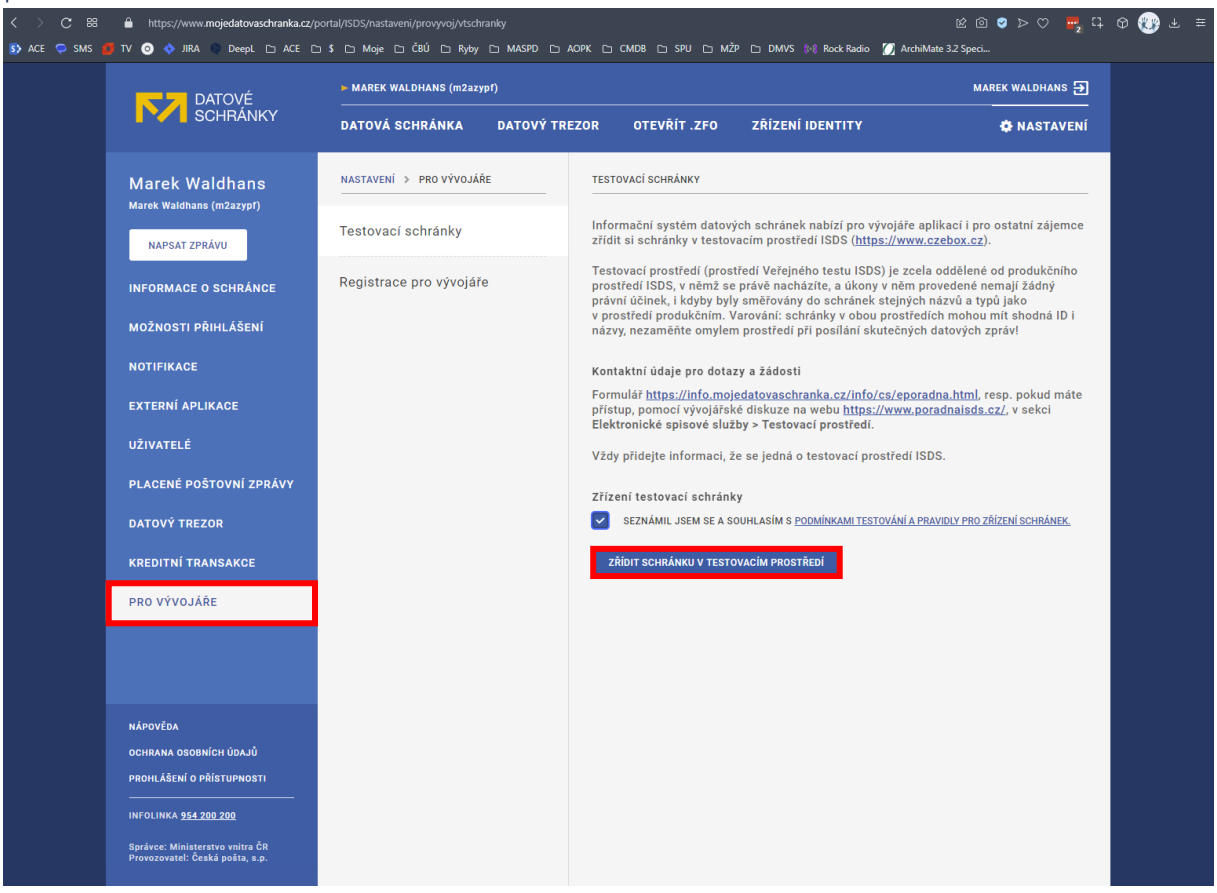

# 4. Zvolit typ datové schránky

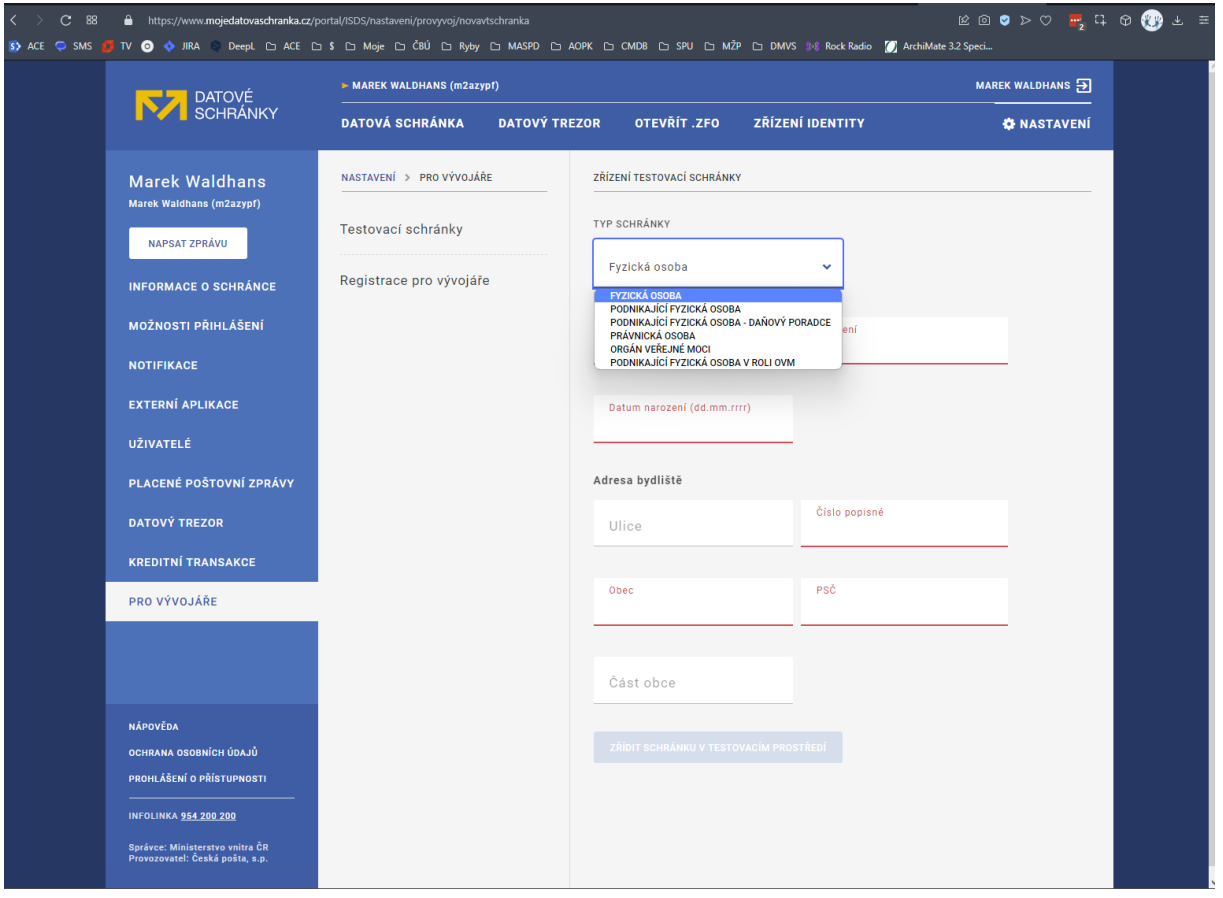

... a vyplnit požadované (fiktivní) údaje

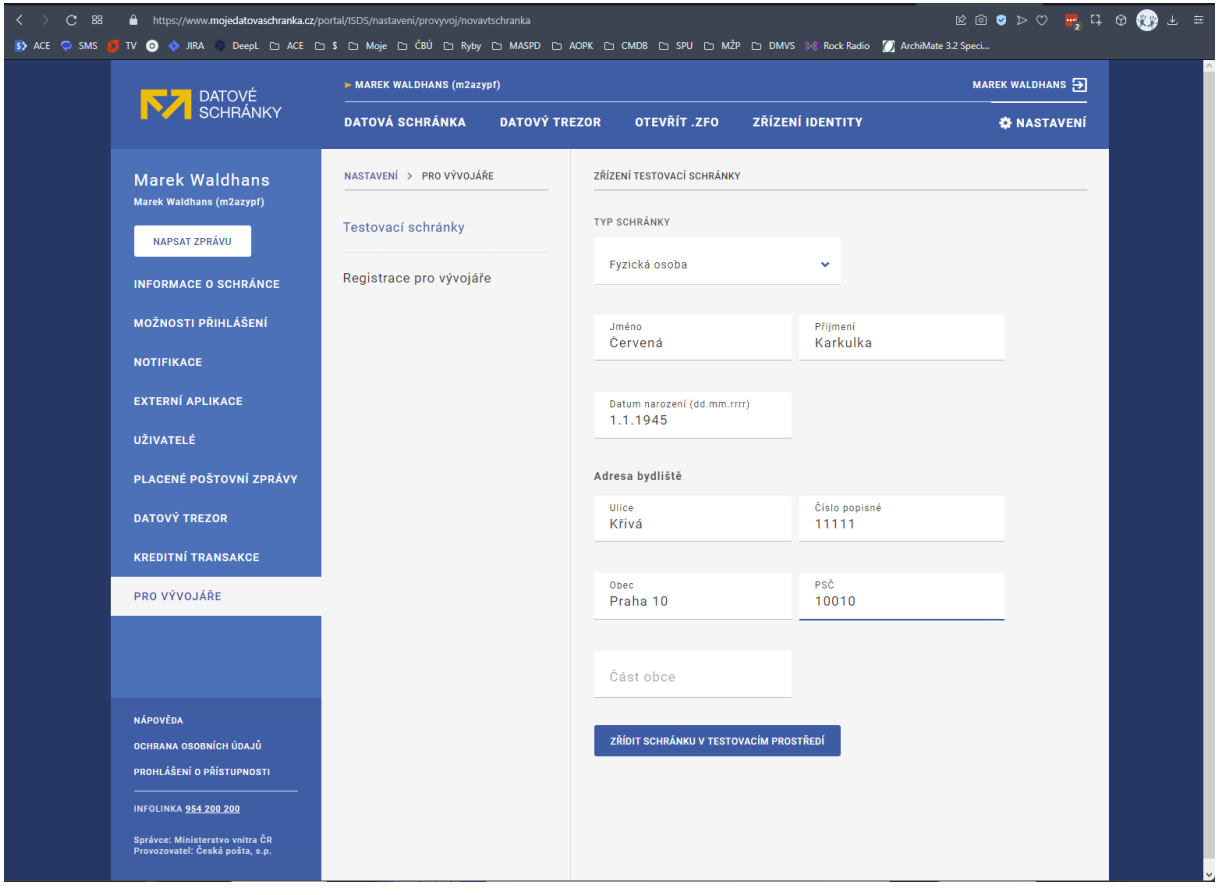

5. Po vygenerování přihlašovacích údajů do testovací datové schránky je nutné si uživatelské jméno a heslo poznamenat nebo zkopírovat do zvláštního dokumentu.

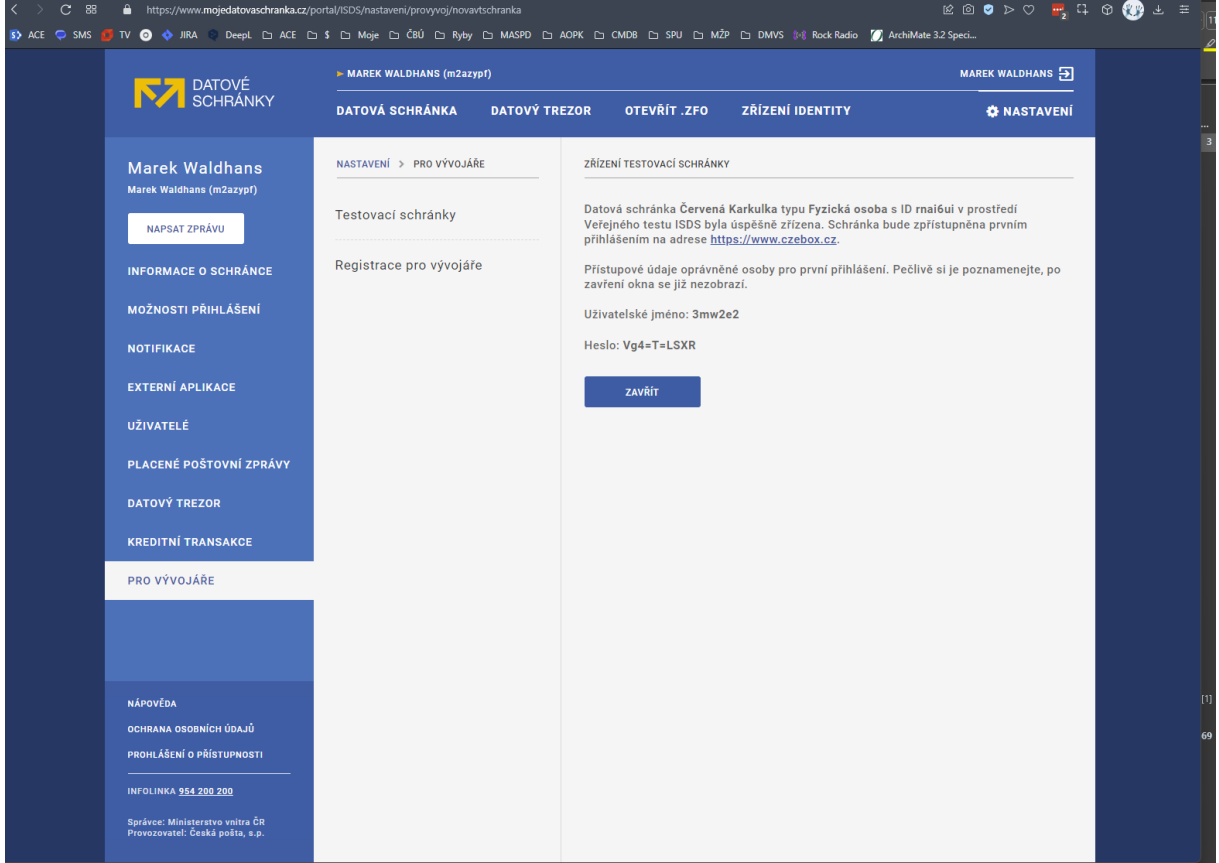

6. Následně se uživatel pomocí vygenerovaných přihlašovacích údajů přihlásí do testovací DS na adrese [https://www.czebox.cz](https://www.czebox.cz/)

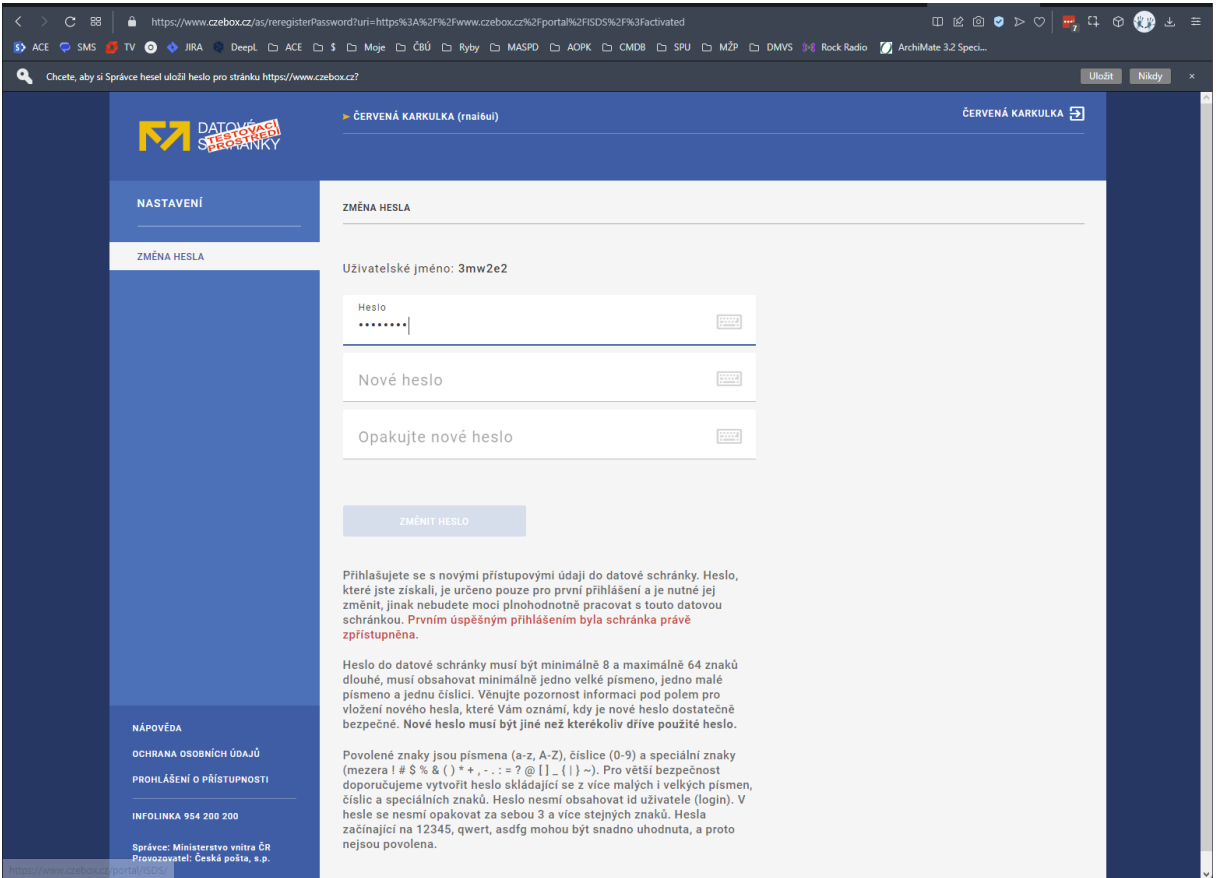

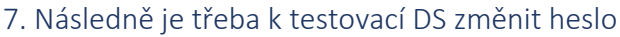

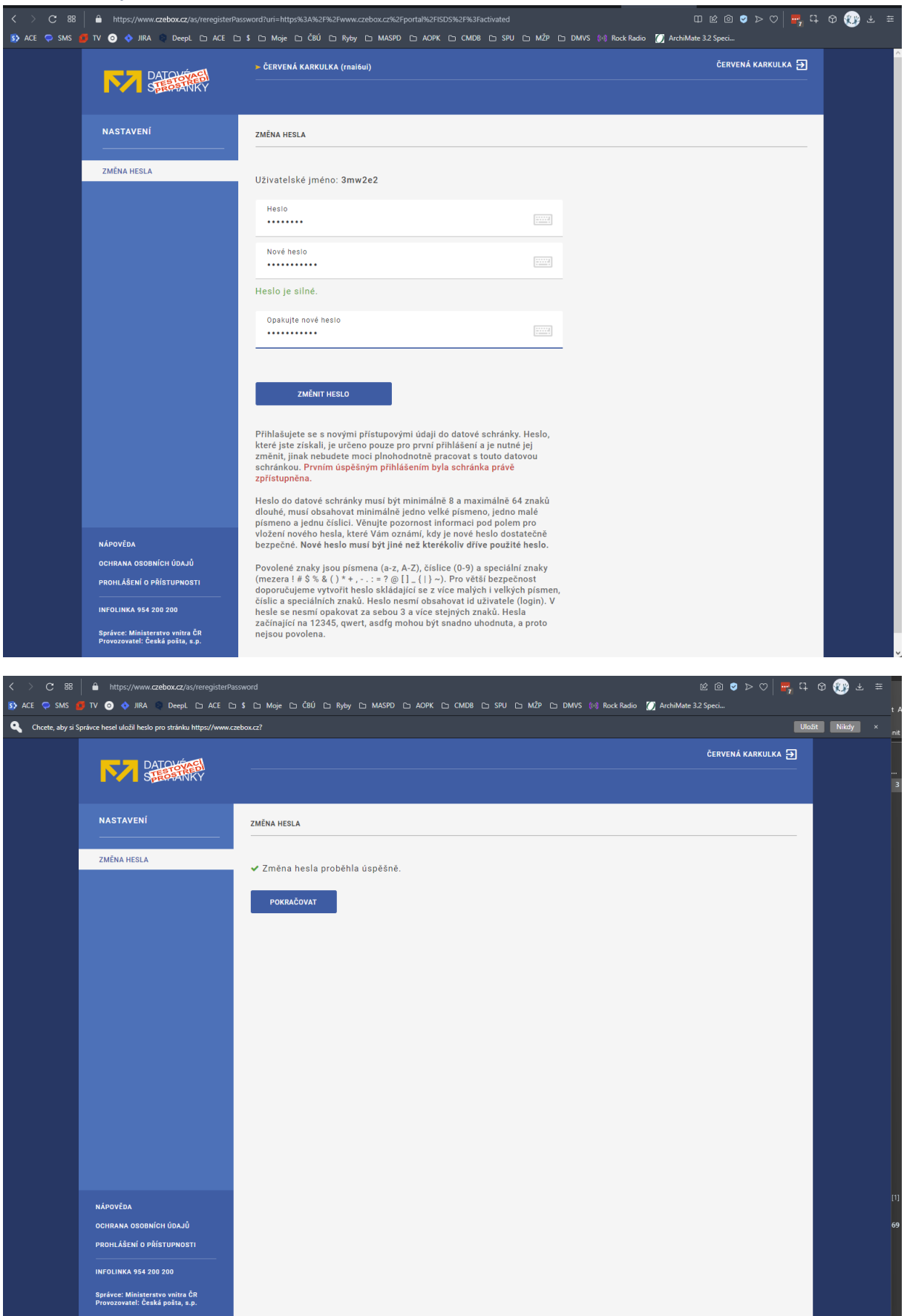

## 8. Zadání mailové adresy pro notifikace

Po změně hesla zadejte reálnou e-mailovou adresu k zasílání notifikací z testovací DS. Na tento e-mail bude doručen ověřovací kód, kterým potvrdíte správnost e-mailové adresy.

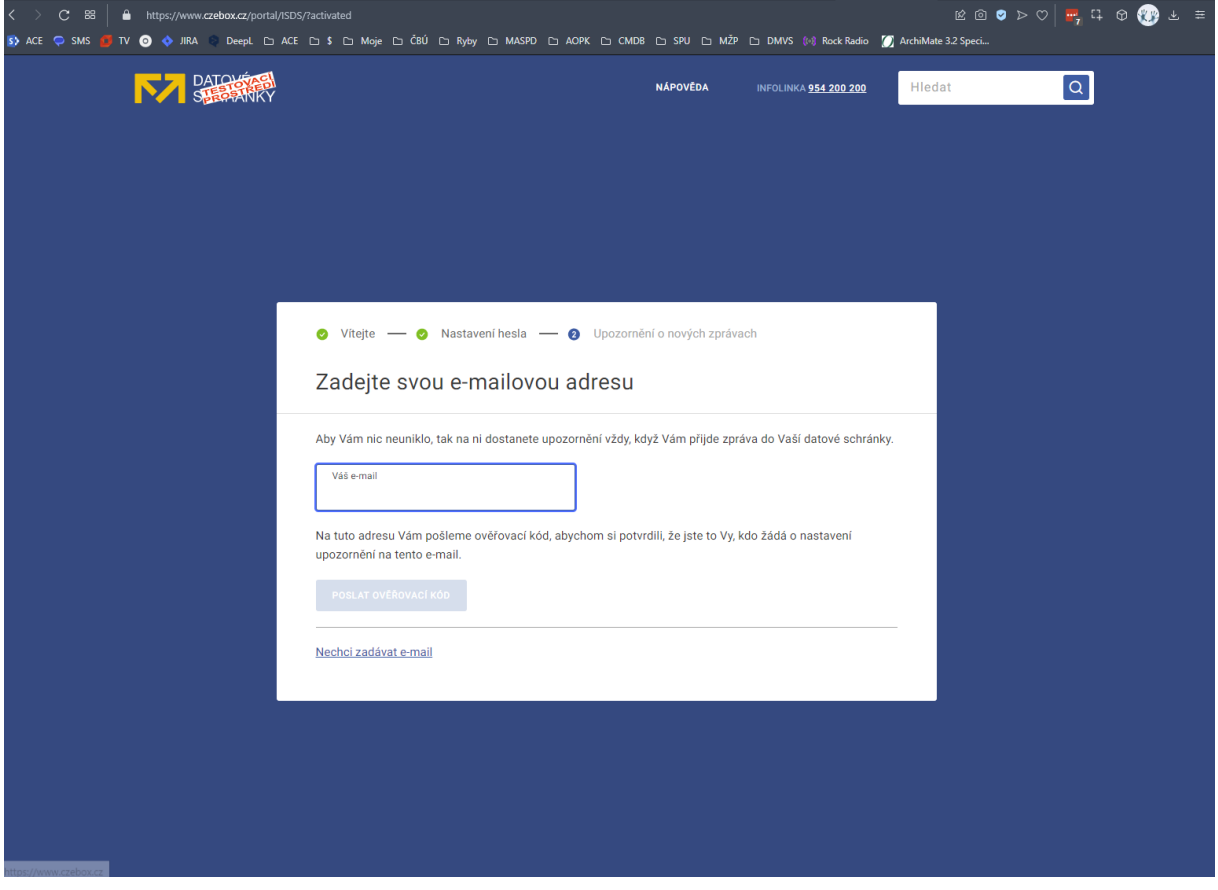

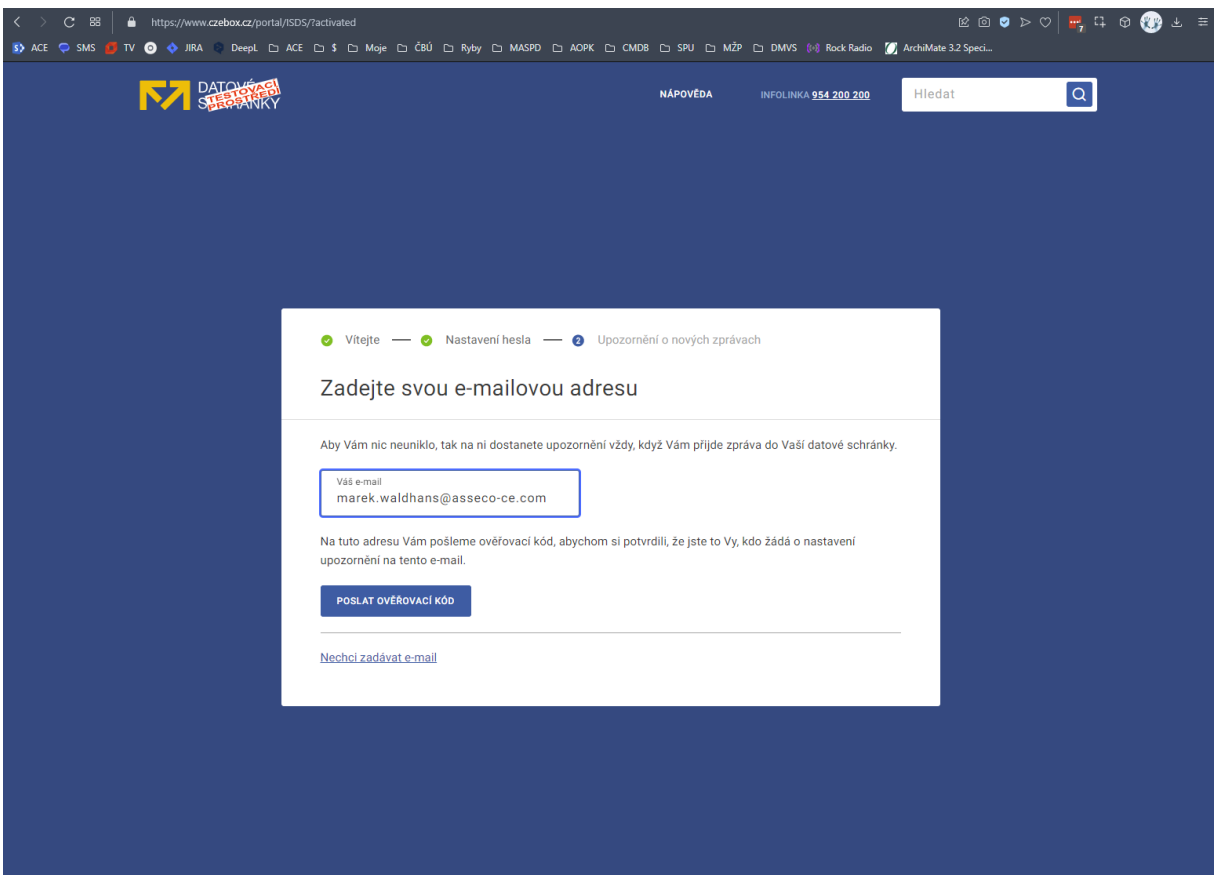

### E-mailem dorazí ověřovací kód.

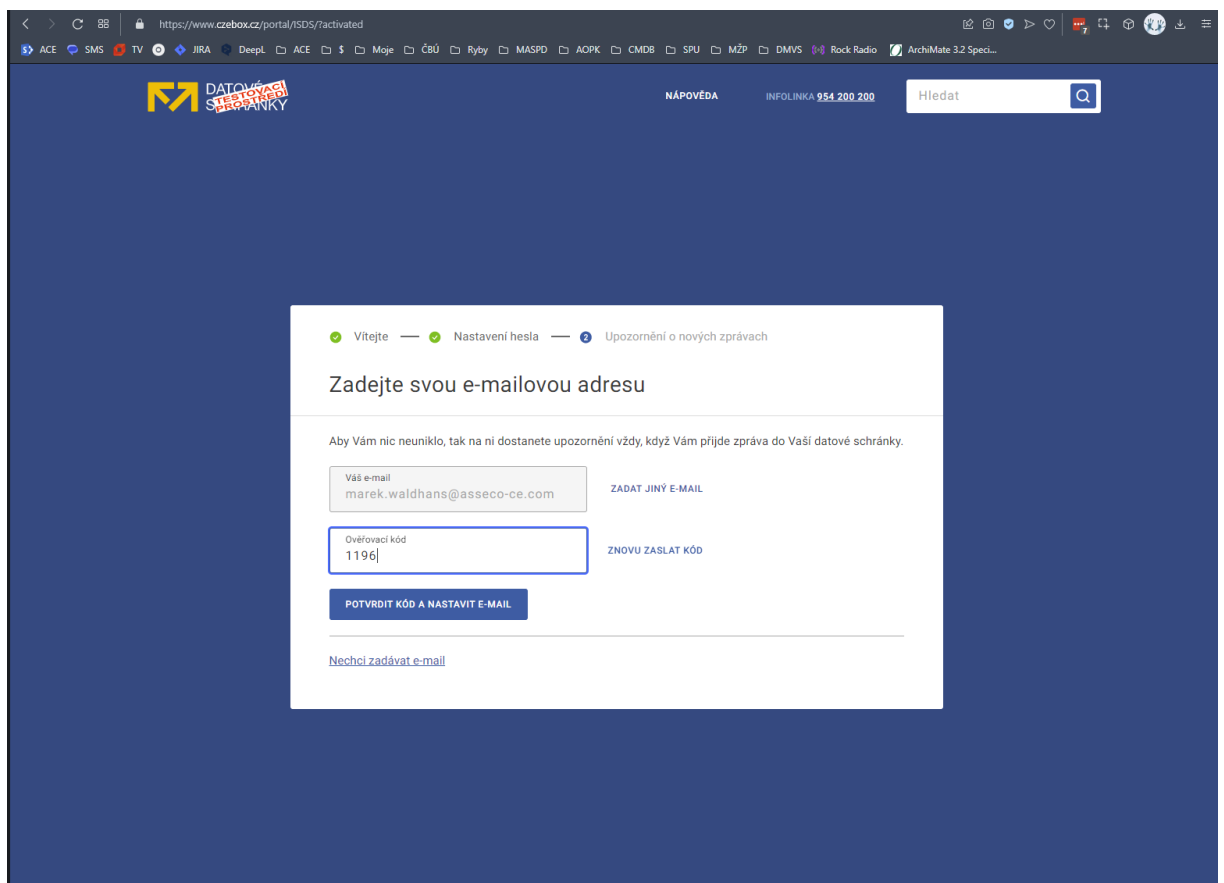

# 9. Testovací datová schránka je připravená k použití

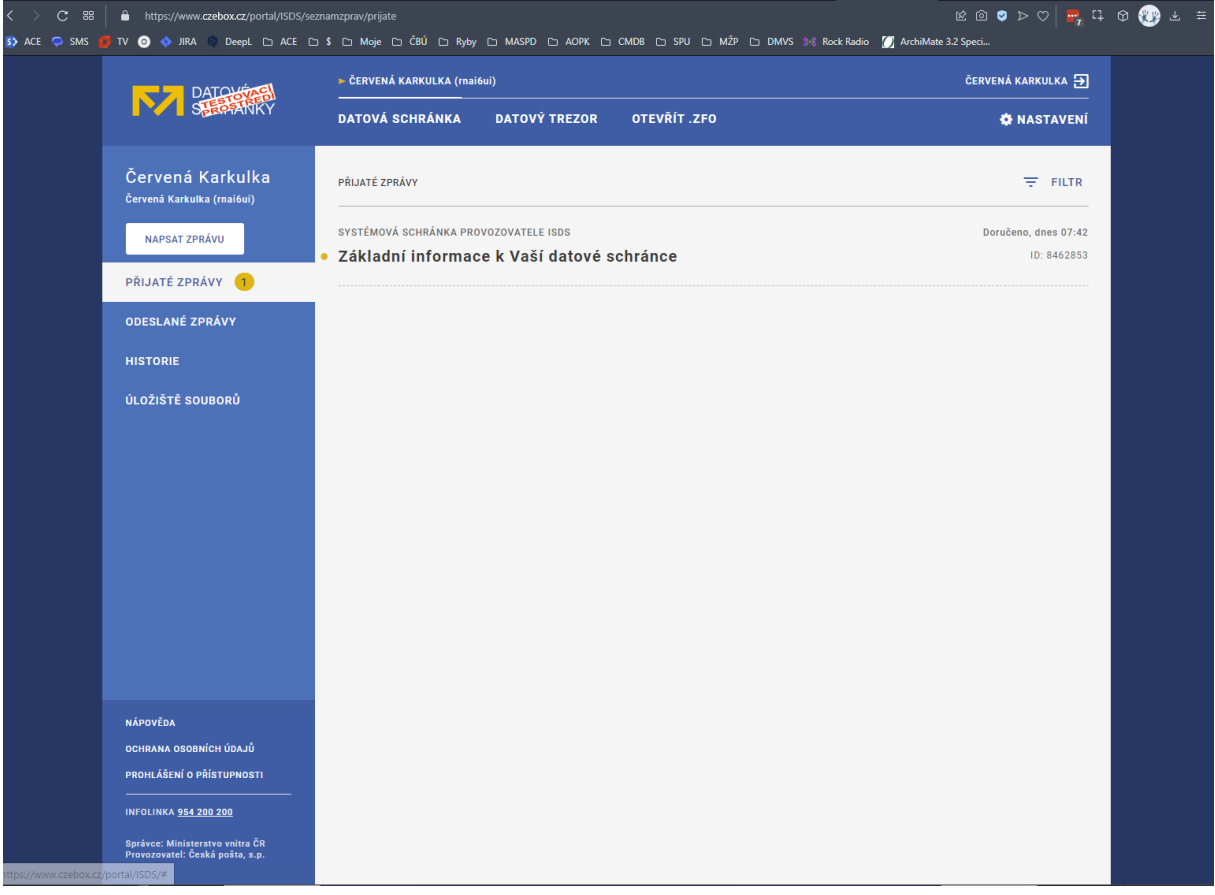